### **System** *i* **Developer's Favorite Keyboard Shortcuts for RDi (Windows Edition)**

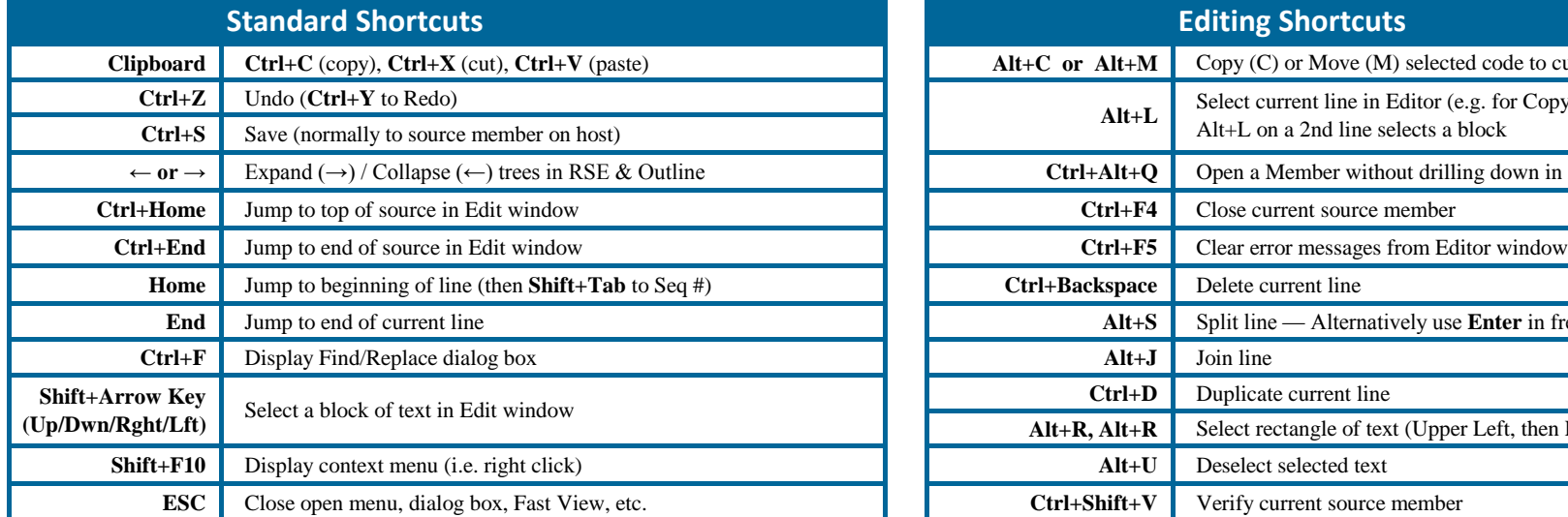

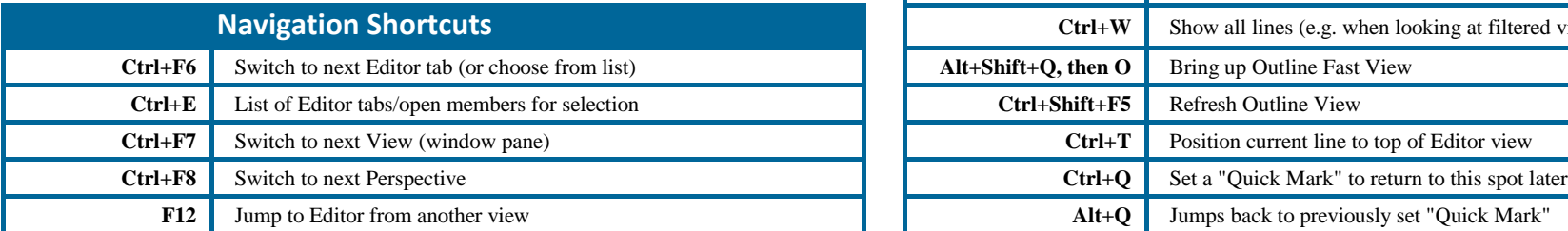

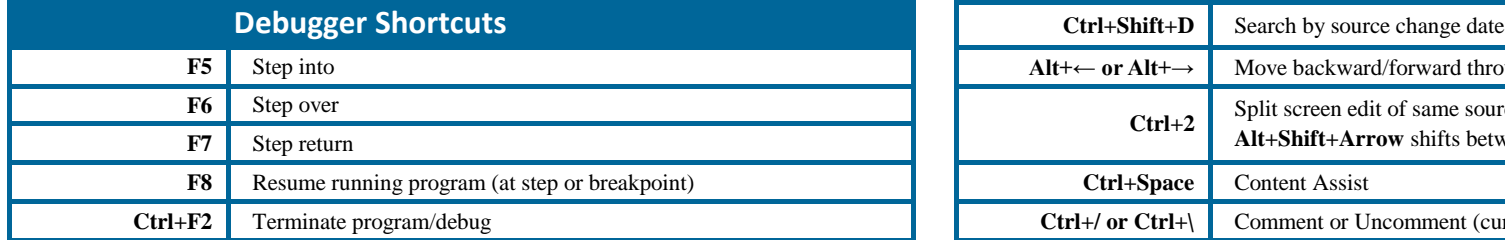

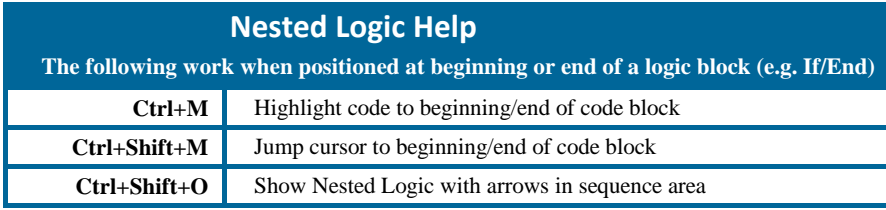

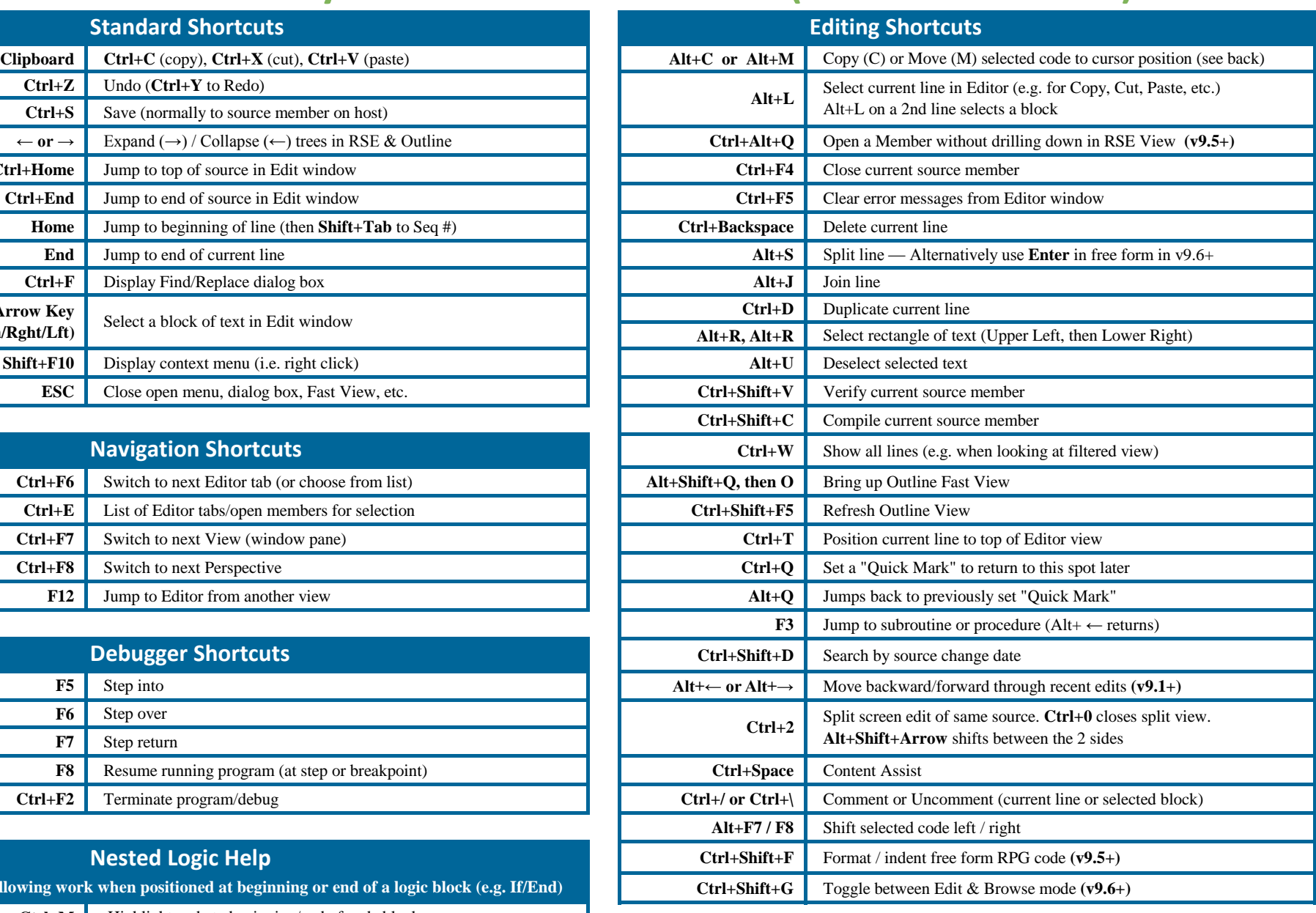

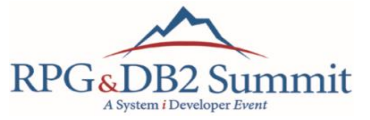

To stay up-to-date on the latest in IBM i development,

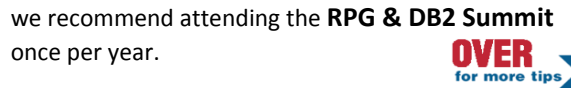

# **More Games with Blocks**

y previous keyboard shortcut card featured an article called **Playing with Blocks<sup>\*</sup>**. It was about selecting blocks of code by using Alt+L (twice – on the first and last lines of the block.) Then I talked about things I might do with the selected blocks of code. One of the most obvious things being to copy or move it. In that original tip I used the standard Windows shortcuts to copy or  $cut = Ctrl + C$  or  $Ctrl + X$ - followed by paste - Ctrl+V. That method works and I used it for years. But more recently, I've discovered another way that has become my new favorite. This one feels a bit more like our old CC and A or B methods but has the advantage that it works between members - not just within a single member.

The most obvious difference with this method is that after selecting the code, you don't need to take any action to copy (or cut) and then paste. Instead you simply position to the target location for the code and use either Alt+C to copy or Alt+M to move the code block.

This new method inserts the code after the position of your cursor. In contrast, Ctrl+V pastes before the cursor position. That took a bit of getting used to!

Another difference with this new method is that the pasted code remains selected after the paste action. This comes in handy when pasting free form code that then needs to be shifted a bit left or right to get the appropriate indentation. Just use Alt+F7 to shift left or Alt+F8 to shift right. To de-select the pasted code use Alt+U or simply double click.

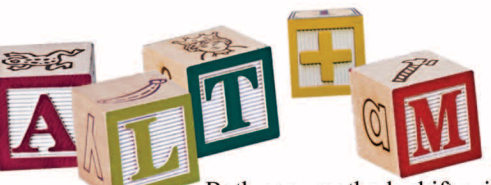

Both copy methods shift existing code aside (or down) to make room for the code being pasted. Most of the time this is what I want. However, once in a while I want it to overlay the destination rather than to push the destination code out of the way. This is particularly useful when copying just a column. For example, if I want to copy a column of names from D specs or DCL specifications to another location to use, perhaps, in logic that utilizes those fields.

Selecting the column (rectangle) of code is done by Alt+R in the top left position, followed by a second Alt+R in the diagonally opposite corner. Using Ctrl+C, Ctrl+V with a selected rectangle, the column doesn't remain lined up. Using the Alt+C method, however, it remains lined up but shifts the existing code on the lines, which may not always be desirable.

In that case, you can use Alt+Z which will paste the block overlaying the destination space, rather than shifting existing code.

So there you have it! Even more ways to play with blocks of code using RDi.

\* You can read the original "Playing with Blocks" article, along with other RDi/RSE tips at: www.SystemiDeveloper.com/RSETips.html

## **Take it to the Summit!**

#### SQL, RPG, Web, DB2 & Open Source with 1-on-1 help from top i gurus

The RPG & DB2 Summit offers an affordable, highly interactive 3-day educational experience focusing on the skills that IBM i development teams need to excel at their daily work. Get individual attention in an intimate and relaxed environment that leaves attendees invigorated and armed to tackle their biggest challenges. Take it to the Summit! **JOIN YOUR HOSTS.** 

> Susan<br>Gantnei Paul<br>Tuohy

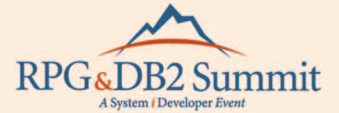

#### **Upgrade your skills in** critical areas:

- RPG, ILE, Free Form RPG
- · SQL & DB2 for i
- **Application Modernization**
- RPG, Web & Mobile Apps
- **Web Services**
- " Python, PHP, Open Source
- **= JSON, XML and RPG**
- RDi, ACS & other tools

**SPONSORED BY IBMSystems** 

**Open Source + PHP** CL + Mobile + Python **RPG & the Web + Free Form** Web Services i can ... you can! RSE + RDi

**RPG & ILE** 

DB2 for i + SQL

Join us for the next Summit - www.SystemiDeveloper.com